## Закупка прошла. Как узнать контакты поставщика?

Чтобы узнать контакты поставщика, подавшегося на прошедшую закупку, нужно пройти в соответствующую комиссию (в меню "Комиссии") и нажать на наименование поставщика:

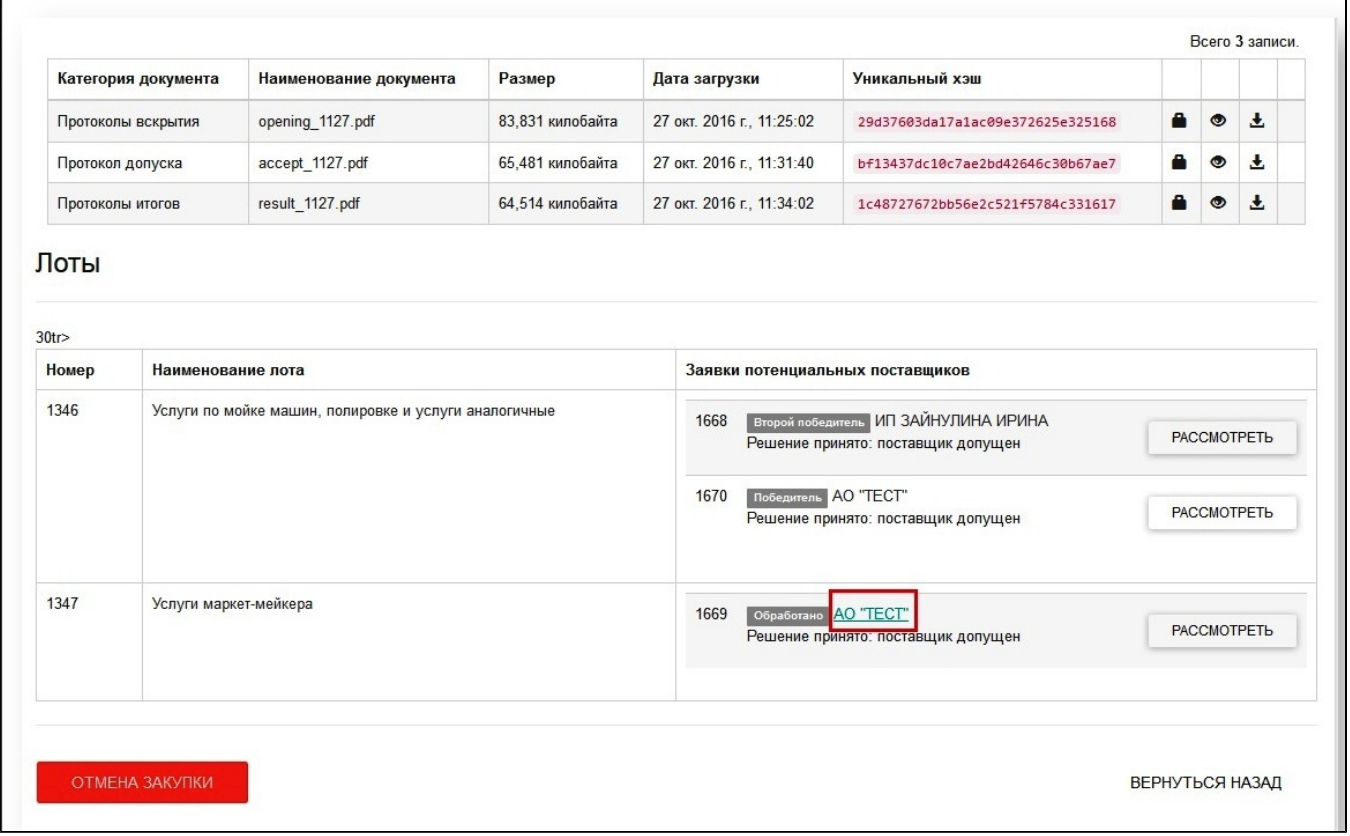

## Отобразится страница поставщика с контактами:

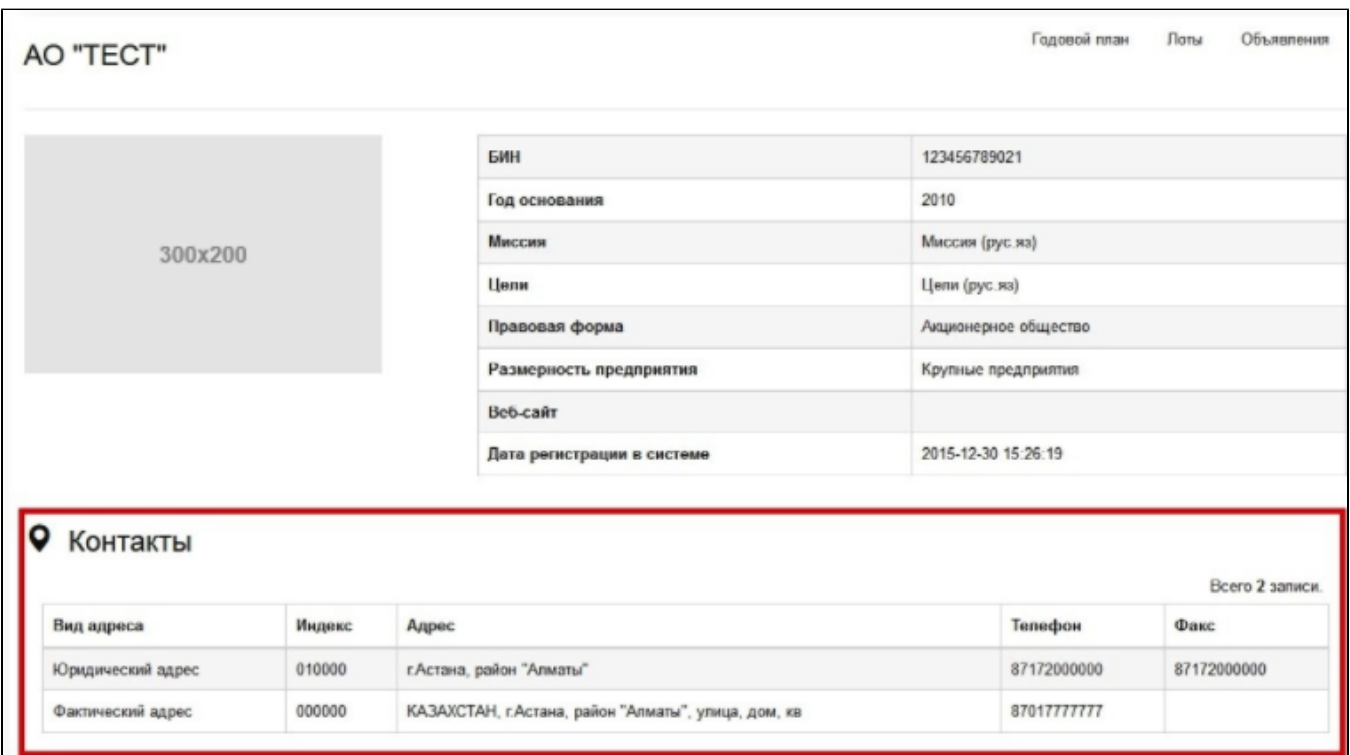